TO:EPSON 愛用者

FROM:EPSON 客服中心

主題敘述: [Epson AcuLaser C1100/](http://www.epson.com.tw/CustomerAndDownload/SearchResult/1ffc967a-4f83-4d93-85ea-99bd0a2d8cf8) [Epson AcuLaser C1100S](http://www.epson.com.tw/CustomerAndDownload/SearchResult/1ffc967a-4f83-4d93-85ea-99bd0a2d8cf8)E/ [Epson AcuLaser CX11F](http://www.epson.com.tw/CustomerAndDownload/SearchResult/14494d17-1552-4a4d-a1fe-60086740fc85) 列印品質不 良的處理方式

※使用一般的影印紙(普通紙),為何列印出來固定位置會有一條條垂直的白線或有垂直的模糊 (顏色變淡)區塊?

步驟 1、開啟電源,將印表機右側面的深色小護蓋(如圖 A)。

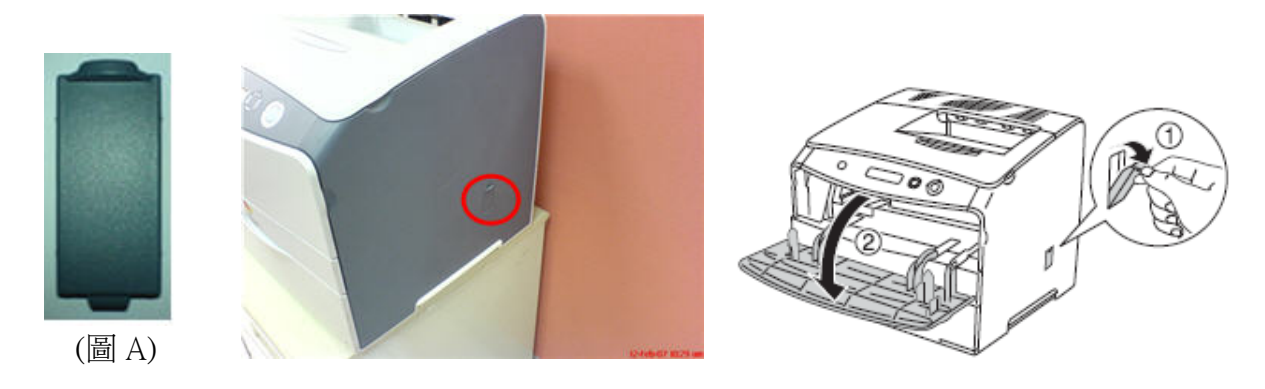

步驟 2、打開印表機前蓋, 前蓋門口的右下角,深色的控制桿往外拉。

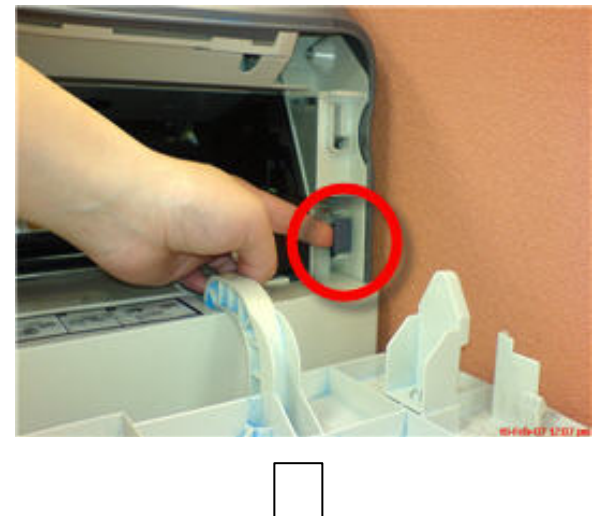

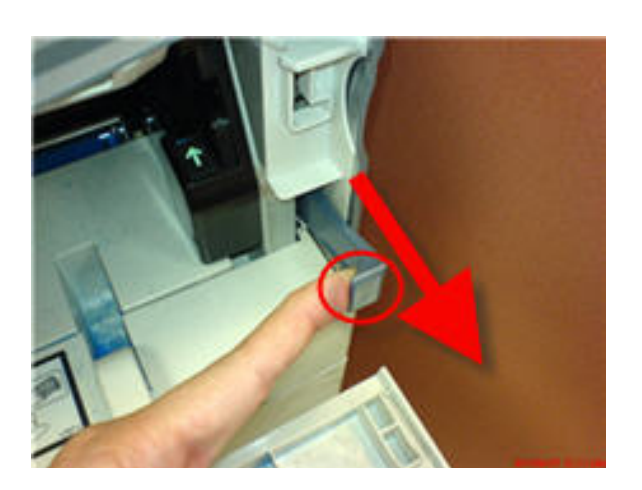

步驟 3、緩緩地將清潔器拉桿,往外往內來回滑動 3~4 次。 ※移動清潔器拉桿時,請務必將它拉到底或推到底,才能有效的清潔。

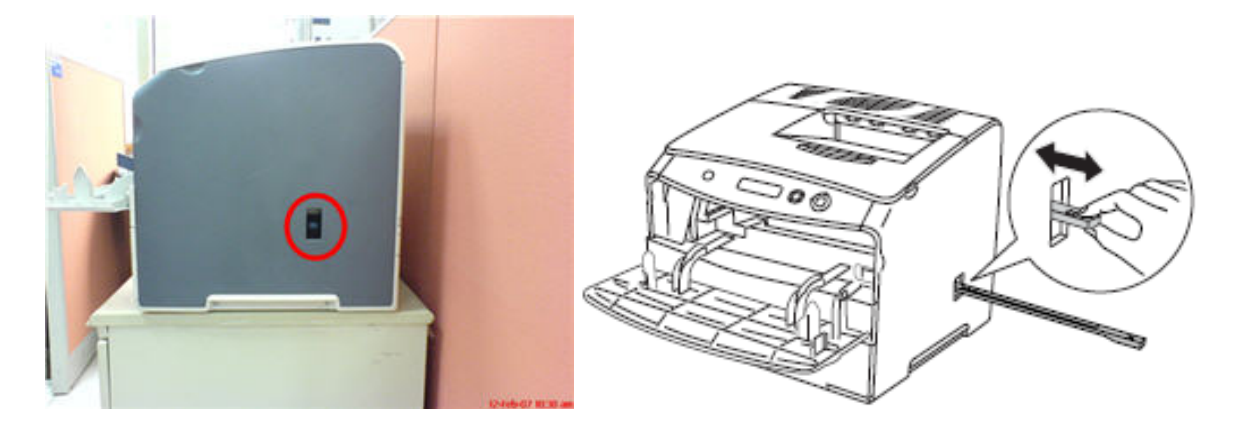

步驟 4、將前蓋門口右下角的控制桿推回至原位。

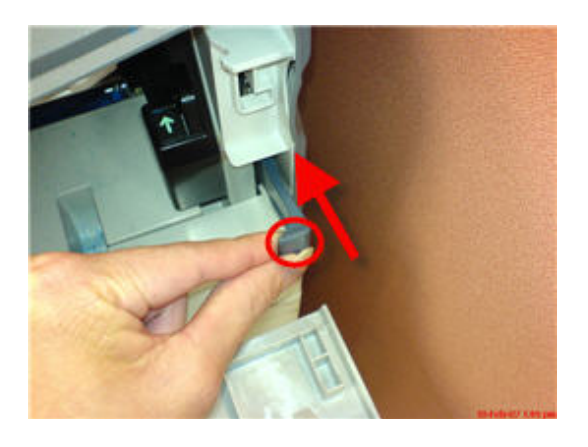

步驟 5、闔上前蓋,並裝回印表機右側面的深色小護蓋。

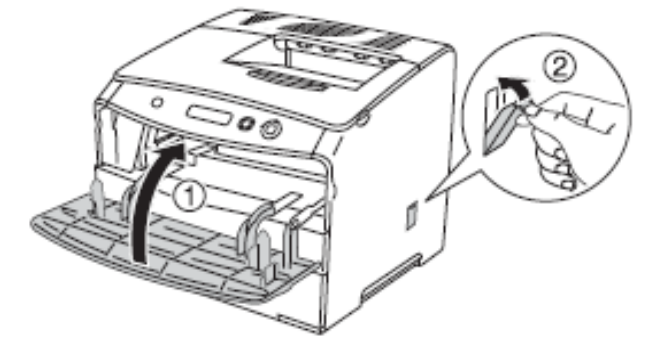

步驟 6、重新列印您的文件,如故障問題仍沒改善,則疑似為機器内部零件異常, 機器需報修處理。